# arm

## **Port applications to Windows on Arm**

#### **Non-Confidential**

Copyright © 2020, 2021 Arm Limited (or its affiliates). 102341\_0100\_02All rights reserved.

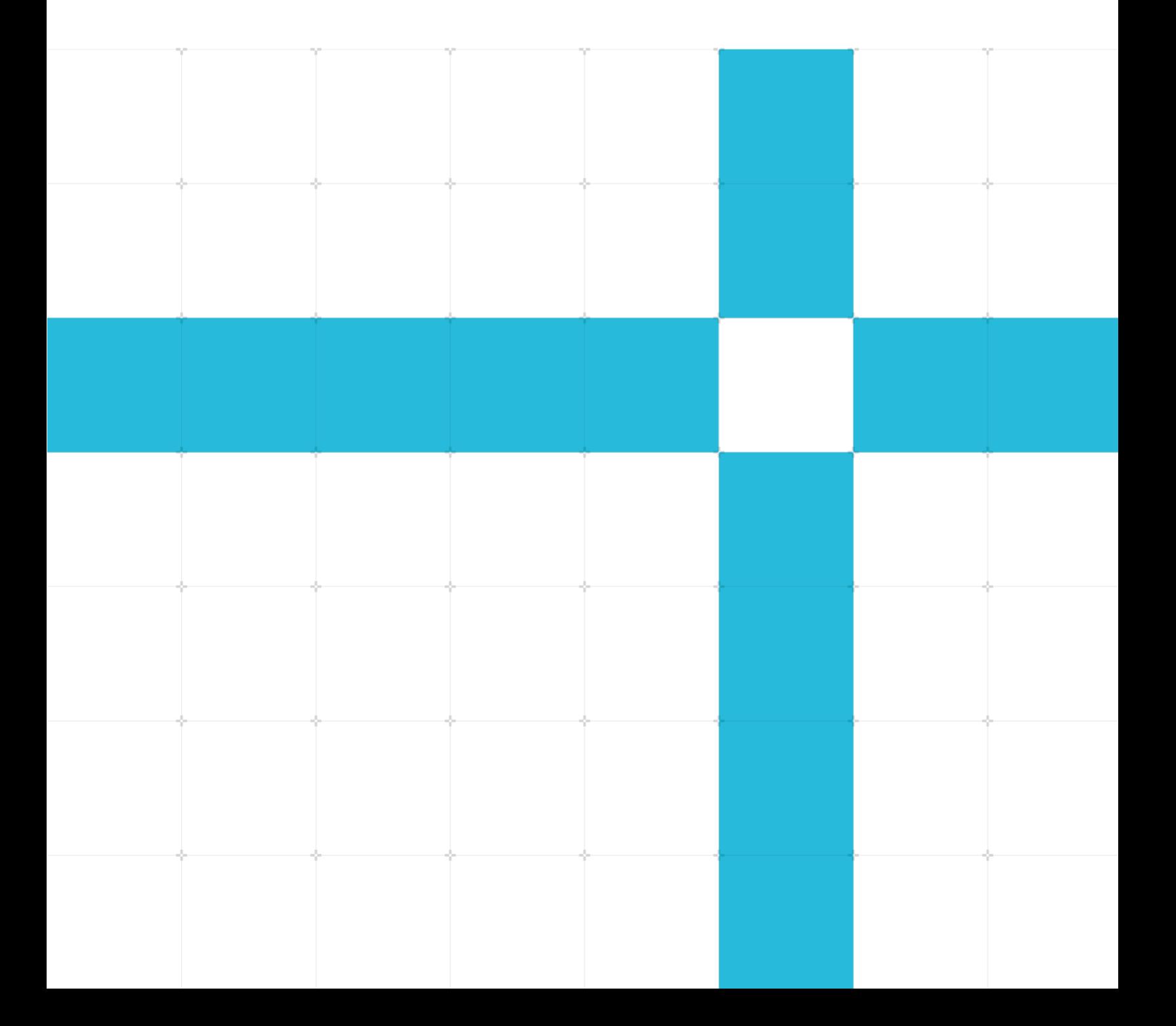

#### **Port applications to Windows on Arm**

Copyright © 2020, 2021 Arm Limited (or its affiliates). All rights reserved.

#### **Release information**

#### **Document history**

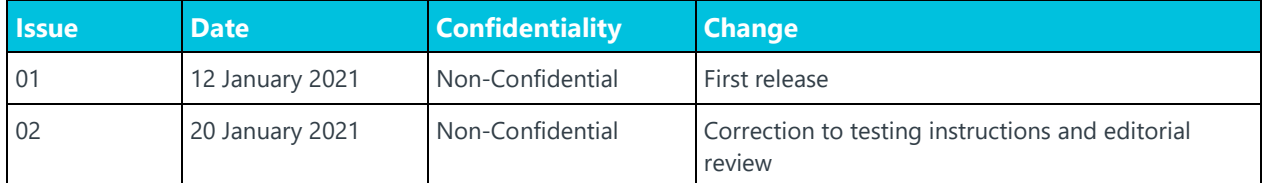

### **Non-Confidential Proprietary Notice**

This document is protected by copyright and other related rights and the practice or implementation of the information contained in this document may be protected by one or more patents or pending patent applications. No part of this document may be reproduced in any form by any means without the express prior written permission of Arm. No license, express or implied, by estoppel or otherwise to any intellectual property rights is granted by this document unless specifically stated.

Your access to the information in this document is conditional upon your acceptance that you will not use or permit others to use the information for the purposes of determining whether implementations infringe any third party patents.

THIS DOCUMENT IS PROVIDED "AS IS". ARM PROVIDES NO REPRESENTATIONS AND NO WARRANTIES, EXPRESS, IMPLIED OR STATUTORY, INCLUDING, WITHOUT LIMITATION, THE IMPLIED WARRANTIES OF MERCHANTABILITY, SATISFACTORY QUALITY, NON-INFRINGEMENT OR FITNESS FOR A PARTICULAR PURPOSE WITH RESPECT TO THE DOCUMENT. For the avoidance of doubt, Arm makes no representation with respect to, has undertaken no analysis to identify or understand the scope and content of, patents, copyrights, trade secrets, or other rights.

This document may include technical inaccuracies or typographical errors.

TO THE EXTENT NOT PROHIBITED BY LAW, IN NO EVENT WILL ARM BE LIABLE FOR ANY DAMAGES, INCLUDING WITHOUT LIMITATION ANY DIRECT, INDIRECT, SPECIAL, INCIDENTAL, PUNITIVE, OR CONSEQUENTIAL DAMAGES, HOWEVER CAUSED AND REGARDLESS OF THE THEORY OF LIABILITY, ARISING OUT OF ANY USE OF THIS DOCUMENT, EVEN IF ARM HAS BEEN ADVISED OF THE POSSIBILITY OF SUCH DAMAGES.

This document consists solely of commercial items. You shall be responsible for ensuring that any use, duplication or disclosure of this document complies fully with any relevant export laws and regulations to assure that this document or any portion thereof is not exported, directly or indirectly, in violation of such export laws. Use of the word "partner" in reference to Arm's customers is not intended to create or refer to any partnership relationship with any other company. Arm may make changes to this document at any time and without notice.

This document may be translated into other languages for convenience, and you agree that if there is any conflict between the English version of this document and any translation, the terms of the English version of the Agreement shall prevail.

The Arm corporate logo and words marked with  $^{\circ}$  or  $^{\mathsf{m}}$  are registered trademarks or trademarks of Arm Limited (or its affiliates) in the US and/or elsewhere. All rights reserved. Other brands and names mentioned in this document may be the trademarks of their respective owners. Please follow Arm's trademark usage guidelines at **<https://www.arm.com/company/policies/trademarks>**.

Copyright © 2020, 2021 Arm Limited (or its affiliates). All rights reserved.

Arm Limited. Company 02557590 registered in England.

110 Fulbourn Road, Cambridge, England CB1 9NJ.

(LES-PRE-20349)

### **Confidentiality Status**

This document is Non-Confidential. The right to use, copy and disclose this document may be subject to license restrictions in accordance with the terms of the agreement entered into by Arm and the party that Arm delivered this document to.

Unrestricted Access is an Arm internal classification.

### **Product Status**

The information in this document is Final, that is for a developed product.

#### **Web Address**

#### **[developer.arm.com](https://developer.arm.com/)**

### **Progressive terminology commitment**

We believe that this document contains no offensive terms. If you find offensive terms in this document, please email **[terms@arm.com](mailto:terms@arm.com)**.

## **Contents**

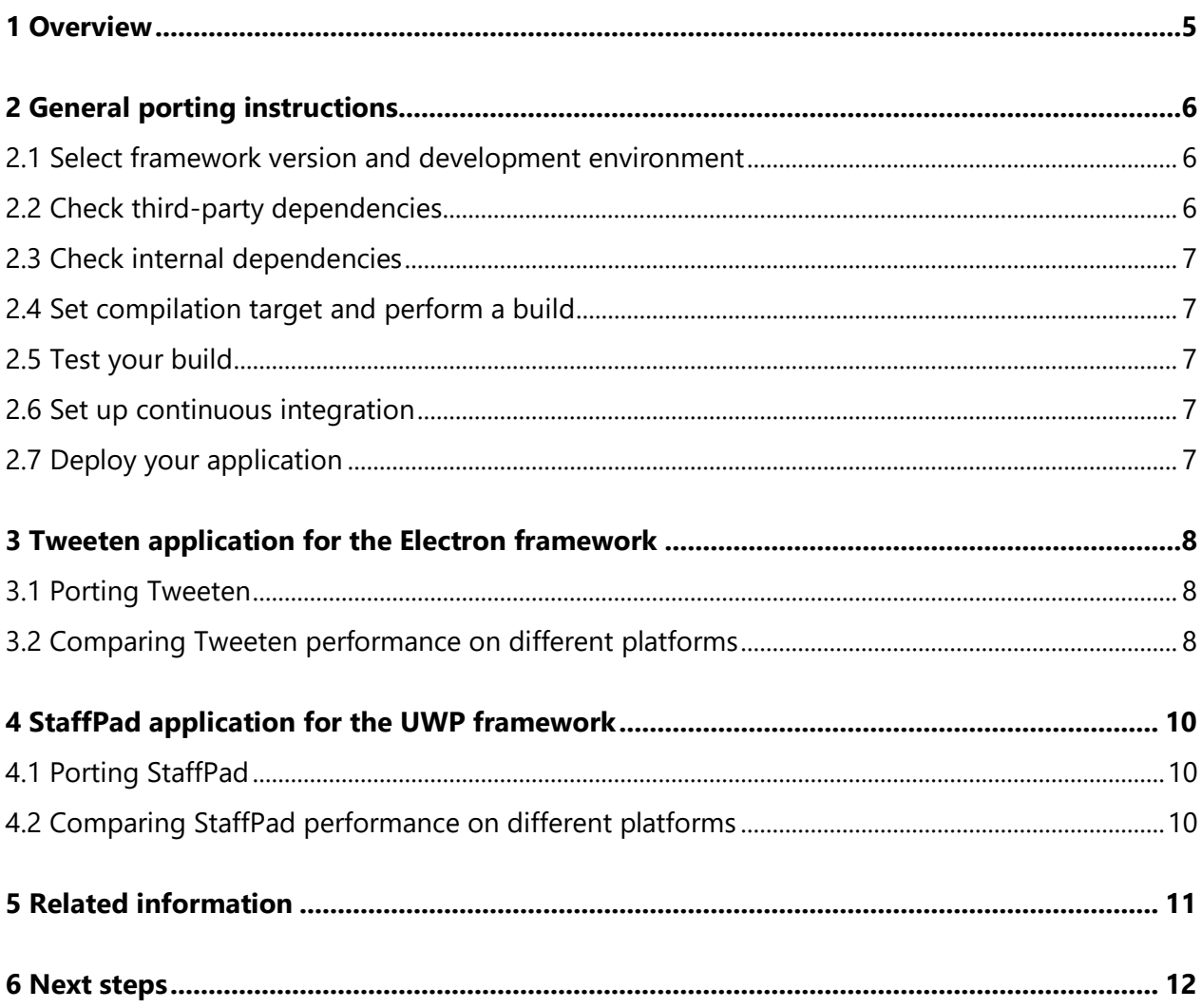

# <span id="page-4-0"></span>**1 Overview**

This guide shows how to port applications to Windows running on Arm-based devices. The guide first reviews general guidelines, and then shows examples for different frameworks: Electron porting for the Tweeten application, and the Universal Windows Platform (UWP) porting for the StaffPad application.

To follow this guide, you need:

- A framework and development environment compatible with Windows on Arm.
- Any Windows on Arm device for testing.

We look at both requirements in greater detail in the **[General porting instructions](#page-5-0)** section.

By the end of this guide you should know the general steps to follow if you want to port your application to Windows on Arm.

# <span id="page-5-0"></span>**2 General porting instructions**

This section reviews the general instructions for porting applications to Windows on Arm. It covers software requirements, changes in the application, and testing and deploying.

## <span id="page-5-1"></span>**2.1 Select framework version and development environment**

Frameworks that support applications for Windows on Arm include:

- Universal Windows Platform (UWP)
- **Electron**
- Chromium Embedded Framework (CEF)
- Chromium

You can write code for Windows on Arm on:

- Visual Studio 2017 with the 15.9 update and Arm64 toolset
- Visual Studio 2019, which is ready for Windows on Arm by default
- <span id="page-5-2"></span>• Visual Studio Code

### **2.2 Check third-party dependencies**

Check that all your third-party dependencies have a version that is compatible with Windows on Arm. If they do not, check whether they are open source and easily convertible. If they are not, you will need to either find alternative libraries or rewrite your code to avoid these dependencies.

Here are some things to keep in mind while you are checking your third-party dependencies:

- Check frameworks and SDKs. Some, like React Native and OpenJDK, are available for Windows on Arm.
- Check libraries. Some, like Boost and Scintilla, are available for Windows on Arm.
- If you are using  $C/C++$  libraries that have Intel Intrinsics you need to do one of the following:
	- o Switch to a library without Intrinsics
	- o Switch to a library that also supports Arm Intrinsics
	- o Write a new library
- Platform-independent JavaScript or TypeScript modules like MobX and dragula work out of the box.

Copyright © 2020, 2021 Arm Limited (or its affiliates). All rights reserved. Non-Confidential

• Check the tools that you use for building and testing. Python, Yarn, and PuTTY support Windows on Arm.

### <span id="page-6-0"></span>**2.3 Check internal dependencies**

Before you can build your code for Windows on Arm, you need ensure that platform-specific code is handled correctly. Most bugs occur in the #else of #ifdef {PLATFORM}.

### <span id="page-6-1"></span>**2.4 Set compilation target and perform a build**

<span id="page-6-2"></span>Set the compilation target to Arm64 and perform a build.

### **2.5 Test your build**

You should always check your compiled application on a physical device. You can easily fix many layout and JavaScript bugs when you see the application running on a device.

If you need to debug in Visual Studio 2017 or 2019, you need to use remote debugging. To set it up, you need to configure the test device to accept debugging:

- 1. Go to **Windows Update** > **For Developer**.
- 2. Activate **Developer Mode**.
- 3. Activate **Device Discovery**.
- <span id="page-6-3"></span>4. Pair your test device with your development machine.

## **2.6 Set up continuous integration**

<span id="page-6-4"></span>Add a Windows on Arm target to your continuous integration system.

## **2.7 Deploy your application**

You can deploy the updated application in two ways:

- Upload to the Windows Store. The target must be a minimum Windows 10 version 1809 (10.0 build 17763). Older versions generate the error Package is invalid.
- Create an installer with NSIS 3.04 or newer, or other Windows on Arm compatible installation programs.

# <span id="page-7-0"></span>**3 Tweeten application for the Electron framework**

Building for Windows on Arm on Electron requires version 6.0.8 or newer. Tweeten is an example of an application that ran on an older version of Electron, and was upgraded to a new version of Electron and then ported to Windows on Arm.

## <span id="page-7-1"></span>**3.1 Porting Tweeten**

Tweeten was built on Electron 3 but building for Windows on Arm requires Electron 6.0.8 or newer. All of the Tweeten code was upgraded to Electron 7.0. The Electron upgrade was the largest piece of work involved in porting Tweeten.

Tweeten was created on Visual Studio Code, so there was no need to change development environment.

After the Electron framework was upgraded, Tweeten had no third party or internal dependency issues. This is the case for many Electron apps, especially those that are almost entirely JavaScript.

Tweeten was tested on a Microsoft Surface Pro X. It was not necessary to set up the Surface Pro X for debugging. This is because Tweeten, like most Electron apps, is mainly JavaScript, and JavaScript can be adjusted while it runs.

Tweeten was uploaded to the Windows Store, because at the time NSIS had no Electron integration. Tweeten was initially uploaded with the wrong Windows 10 target and generated an error. When the target was changed, the upload worked.

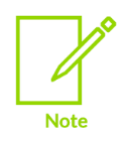

NSIS 3.04 or newer integrates with Electron and electron-builder 22.0.0 or newer.

## <span id="page-7-2"></span>**3.2 Comparing Tweeten performance on different platforms**

Running Tweeten natively rather than on a Win32 emulator improves performance in the following ways:

- CPU usage on start-up: 20% on native, 30% on the emulator.
- CPU usage while running: 4% on native, 7% on the emulator.

Copyright © 2020, 2021 Arm Limited (or its affiliates). All rights reserved. Non-Confidential

- Overall CPU performance improvement of 33-42%, with accompanying battery savings.
- From a user perspective, apart from start-up time and window resizing, there is not much difference between the two modes. However, when running multiple applications in parallel to Tweeten, performance improvements and battery-life savings add up.

# <span id="page-9-0"></span>**4 StaffPad application for the UWP framework**

StaffPad is an example of an application that had third party and internal dependencies that required handling.

## <span id="page-9-1"></span>**4.1 Porting StaffPad**

StaffPad was built on Visual Studio 2019, which is set up for Windows on Arm by default.

StaffPad had a Fast Fourier Transform (FFT) library that relied on Intel Intrinsics for its audio engine. Although third-party libraries without Intel Intrinsics exist, the StaffPad engineers chose to write an architecture-independent internal library. Writing the library formed the bulk of the porting work.

StaffPad also had a few internal dependencies, but updating them took only two hours.

StaffPad's tested on a Surface Pro X, and exposed small, obvious errors that were easily fixed.

The team used Azure DevOps for continuous integration. Adding the Windows on Arm target was straightforward.

StaffPad was uploaded to the Windows Store, because it already integrates with UWP and StaffPad was already correctly set up for the store.

## <span id="page-9-2"></span>**4.2 Comparing StaffPad performance on different platforms**

Running StaffPad natively rather than on a win32 emulator improves performance. StaffPad is a processor-heavy application that offers rich graphics, audio, touch, machine learning, and networking features. On an emulator StaffPad was slow to start up, its memory usage was high, and the audio engine failed. Running natively, StaffPad was fast, responsive and fully functional, and could deliver the full user experience.

Overall, StaffPad running natively on Windows on Arm was faster and more responsive than other setups the team tested on.

## <span id="page-10-0"></span>**5 Related information**

Here are some resources related to material in this guide:

- **[Arm community](https://community.arm.com/)** Ask development questions, and find articles and blogs on specific topics from Arm experts
- **[The StaffPad website](https://www.staffpad.net/)**
- **[The Electron framework documentation](https://www.electronjs.org/docs)**
- **[The Tweeten website](https://tweetenapp.com/)**
- **[The UWP framework documentation](https://docs.microsoft.com/en-us/windows/uwp/)**
- **[Other resources for Windows on Arm frameworks](https://developer.arm.com/solutions/os/windows-on-arm)**

# <span id="page-11-0"></span>**6 Next steps**

In this guide, we saw the general steps required to port applications to Windows on Arm. We then saw two examples, each with its own challenges. You should now be able to use the general steps from this guide to understand the specific steps you need to port your own application.

To learn about other frameworks you can port to, see the [Windows on Arm resources.](https://developer.arm.com/solutions/os/windows-on-arm)